*Semel IWL 286 användarmanual SWE*

*Användarmanual*

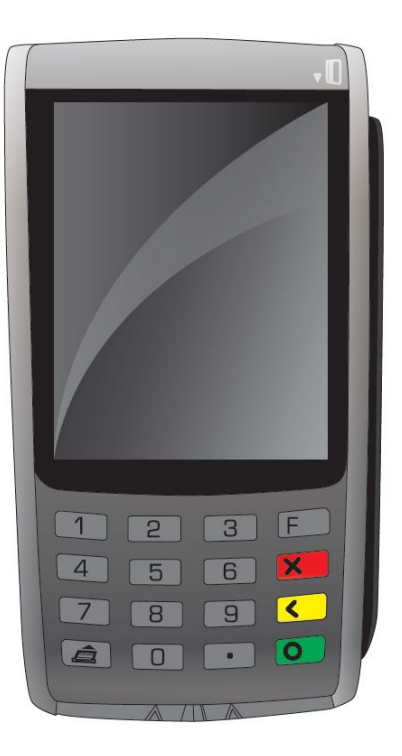

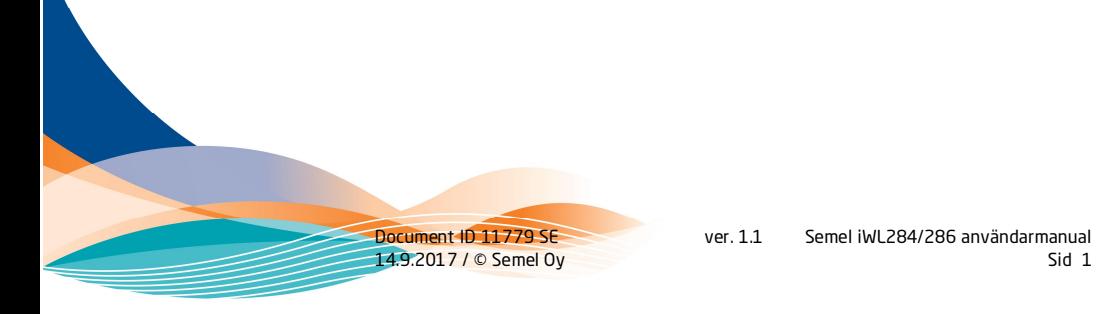

### INNEHÅLLSFÖRTECKNING

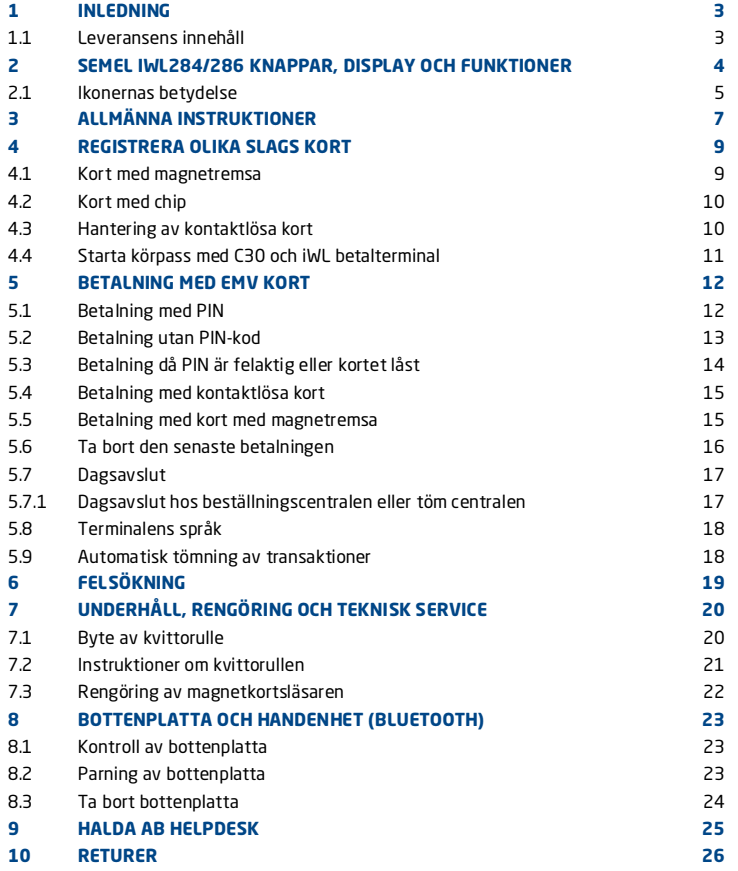

Document ID 11779 SE ver. 1.1 Semel iWL284/286 användarmanual 14.9.2017 / © Semel Oy Sid 2

#### 1 INLEDNING

Detta är en användarhandbok för Semels betalterminaler Ingenico iWL 284 och iWL 286. Terminalen är godkänd enligt EMV-standarden för kortbetalningar.

Betalterminalerna är utformade för att användas med Semels betalsystem i taxibilar. Under transaktionen görs en rad kontroller innan betalningen accepteras. Terminalens trådlösa anslutningar för dataöverföring möjliggör också uppdatering av dess programvara.

Betalterminalernas mjukvaror är utformade som en EMV-lösning för taxitrafik. Terminalen tar emot EMV (Europay/Mastercard/Visa) chip-kort, kort med magnetremsa samt branschens egna skräddarsydda taxikort. Den använder GPRS/3G för att skicka betalningsinformationen trådlöst. Den interna trådlösa kommunikationen mellan bottenplatta och terminalen möjliggör oavbruten kommunikation vid betalningstillfället.

Säkerheten är en viktig del av betalningsproceduren med EMV-chipkort. EMVstandarden avser minska mängden bedrägerier och förfalskningar. Säkerheten omfattar hela betalningskedjan och gör den som använder terminalen till en del av transaktionen. Instruktionerna för betalningsrutinerna måste därför följas noggrant. Kortutgivarna och bankerna inför sanktioner mot de terminalägare som använder sin utrustning felaktigt.

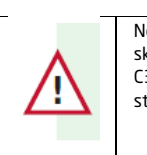

Notera: Betalningsterminalerna iWL 284 och iWL 286 är skräddarsydda för att användas med Haldas taxametersystem C30. Lösningar för kunder som endast behöver lös terminal stöds inte mer.

#### 1.1 Leveransens innehåll

Leveransen innehåller en betalterminal inklusive bottenplatta, batteri, laddare, bil hållare, denna manual och en kvittorulle. Kvittorullen finns inne i terminalens rullhållare och dennes skyddsfolie bör avlägsnas före användning. För integration till Haldas taxametersystem C30, tillkommer också ett kablage. I tillägg behöver användaren ett teleabonnemang med SIM kort.

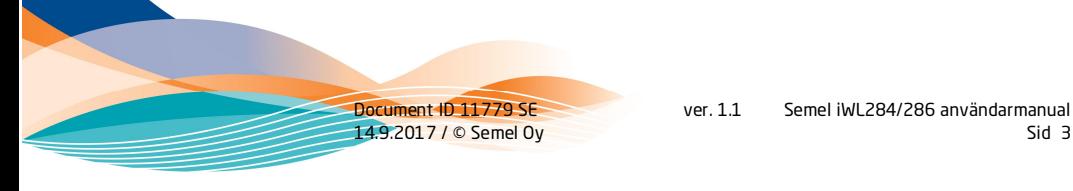

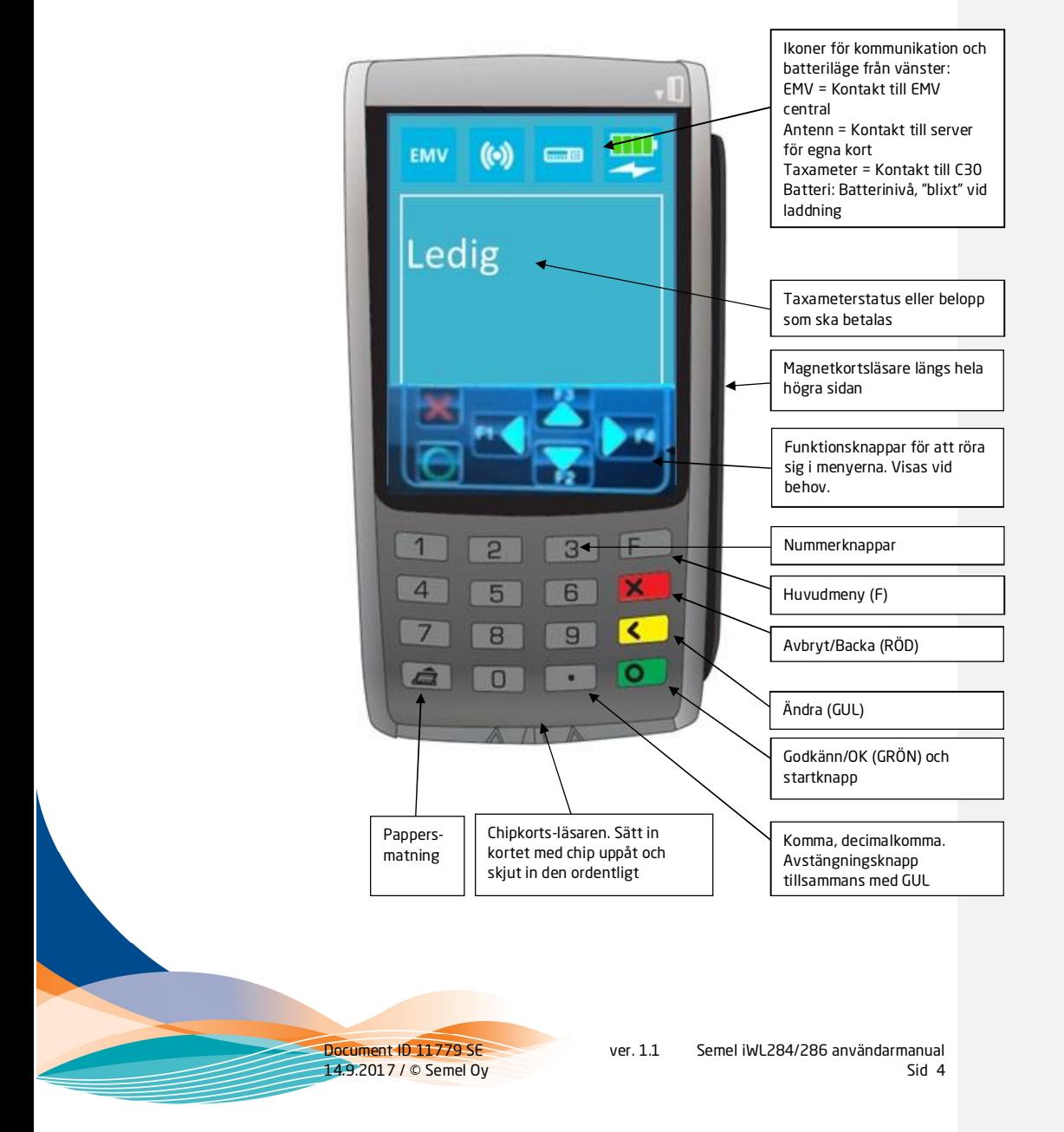

### 2 SEMEL IWL284/286 KNAPPAR, DISPLAY OCH FUNKTIONER

### 2.1 Ikonernas betydelse

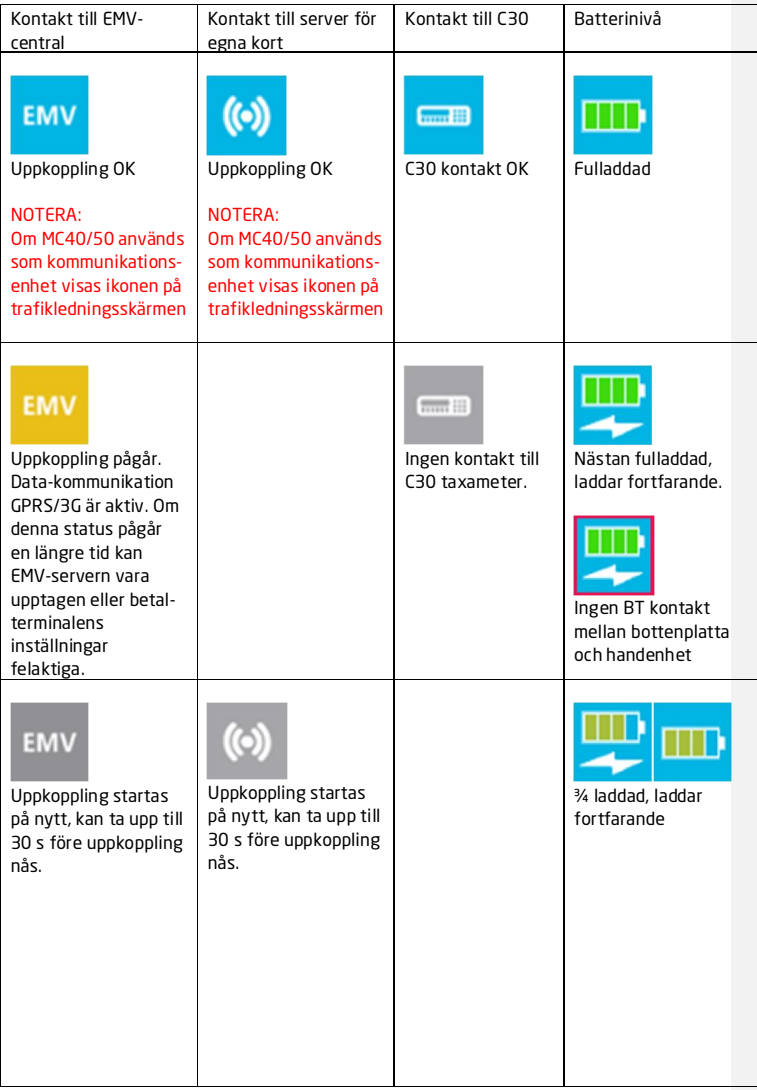

**Document 1D 11779 SE**<br>14.9.2017 / © Semel Oy

ver. 1.1 Semel iWL284/286 användarmanual<br>5 Sid

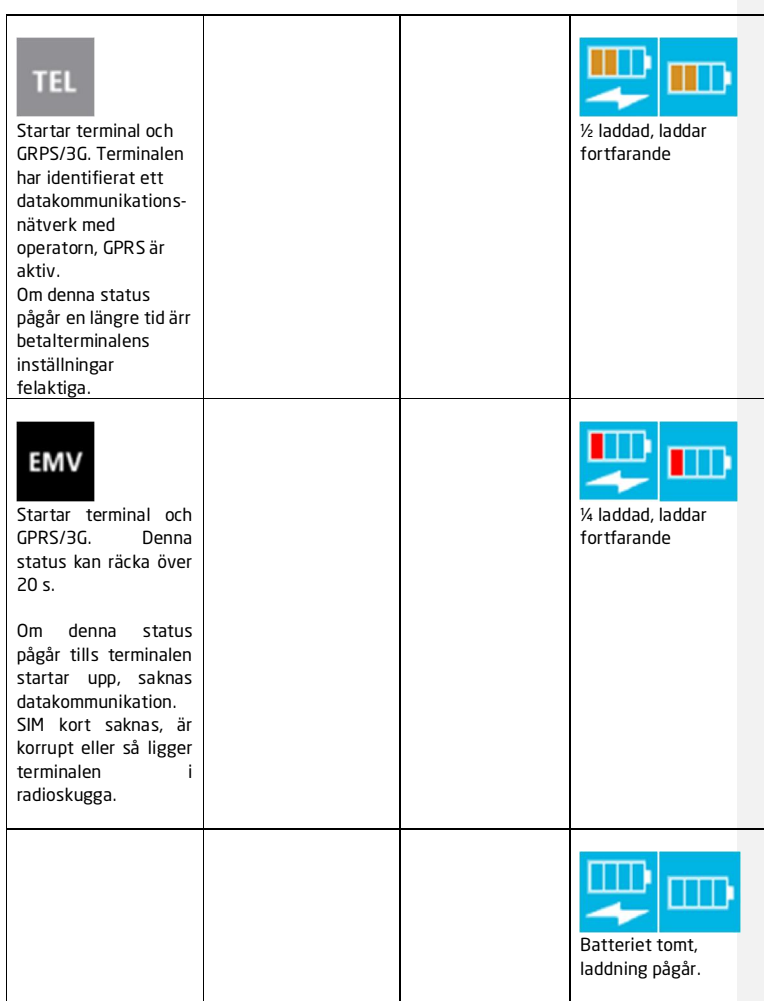

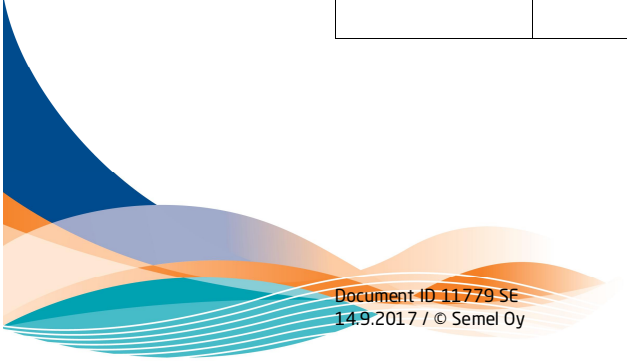

ver. 1.1 Semel iWL284/286 användarmanual<br>Sid 6

#### 3 ALLMÄNNA INSTRUKTIONER

1. Lämna inte terminalen i bilen, speciellt när temperaturen är under noll grader. Terminalens operativa temperaturintervall är från +5° C till +45° C.

2. När terminalens handenhet är borta från sin bottenplatta för en längre tid börjar handenheten och pipa. Det rekommenderas att stänga av handenheten med knapparna "punkt" och GUL (se tidigare).

När batteriet i handenheten går under en kritisk nivå startar den inte upp genast vid försök. Den kräver en grundladdning för uppstart, vilken kan ta en stund.

3. En avstängd handenhet startar automatiskt upp när den läggs på sin bottenplatta. Terminalen kräver då att den har tillräckligt med laddning i sitt batteri. Man kan också starta upp handenheten före man lägger den i terminalen med den GRÖNA knappen nere till höger.

4. VIKTIGT- Användning av bilhållaren

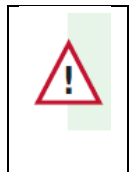

**NOTERA: Betalterminalen läggs i hållaren så att man först trycker övre delen av terminalen mot hållaren och sedan trycker ned terminalen så den sitter fast.**

Om du tidigare haft en Ingenico/Sagem terminal så har den lagts i hållaren tvärtom, dvs. nedre delen först. IWL terminalen kan gå sönder om man försöker lägga den i hållaren fel.

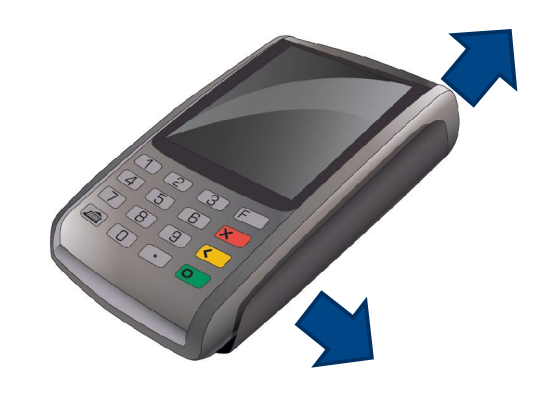

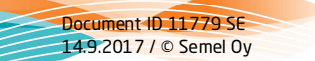

Document ID 11779 SE ver. 1.1 Semel iWL284/286 användarmanual<br>14.9.2017 / © Semel Oy Sid 7

5. Terminalen skickar alla transaktioner till servern automatiskt om datakommunikationen är aktiv.

6. Betalterminalen är fysiskt säkrad mot missbruk och manipulation, enligt standarden för EMV. Det är förbjudet att släppa, försöka öppna terminalen under alla omständigheter. En i golvet eller marken tappad terminal kommer att sluta att fungera (displayen kan t.ex. visa "Alert irruption") och då måste den skickas till Halda Ab. I och med att förseglingen bryts i terminalen medför det också att garantin inte gäller mer.

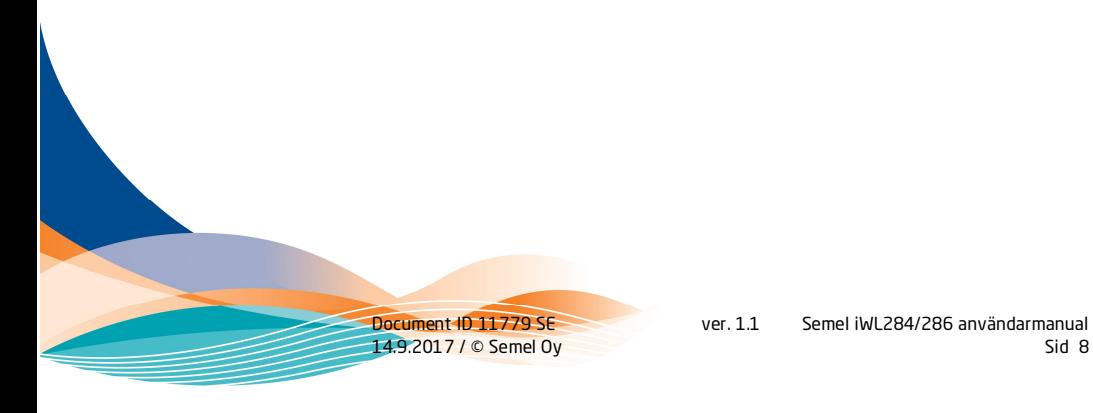

### 4 REGISTRERA OLIKA SLAGS KORT

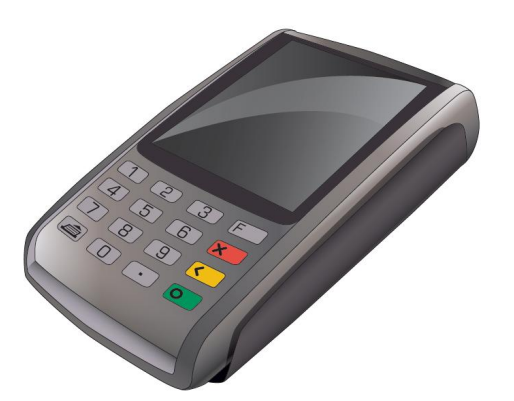

### 4.1 Kort med magnetremsa

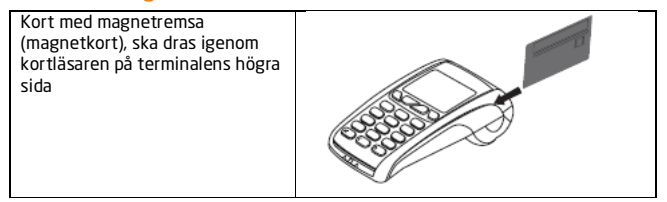

Dra kortet genom skåran. Magnetremsan ska vara nedåt till vänster. Sätt kortet i skåran och dra långsamt tills det känns ett lätt motstånd. Då ligger kortet mot läshuvudet och kan fortsätta dras igenom med en jämn rörelse.

OBS! Det kan krävas att man drar kortet flera gånger innan det registrerats ordentligt.

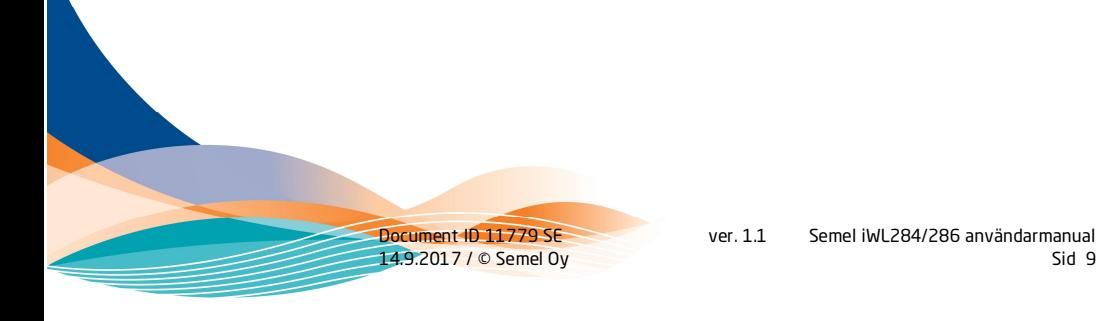

### 4.2 Kort med chip

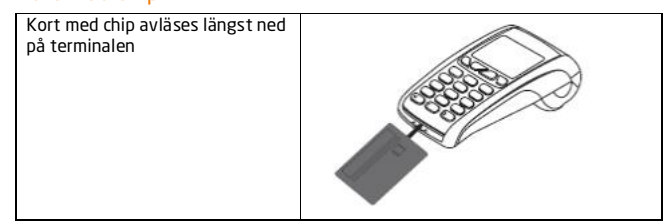

Ta ut terminalen från hållaren innan kortet sätts in. Sätt in kortet med chipet först. Skjut sedan in det ordentligt i läsaren. Det känns ett lätt motstånd när kortet skjuts på plats, sedan kommer det att sitta kvar. När det är rätt isatt syns inte längre chipet, men större delen av kortet är fortfarande utanför apparaten.

Chip kort ska alltid primärt läsas med chipkortläsaren och kortinnehavaren ska primärt identifiera sig med sin PIN kod.

#### 4.3 Hantering av kontaktlösa kort

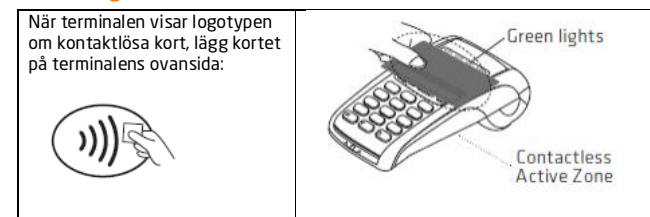

OBS: Kontaktlösa kort stöds inte än i SDI miljö.

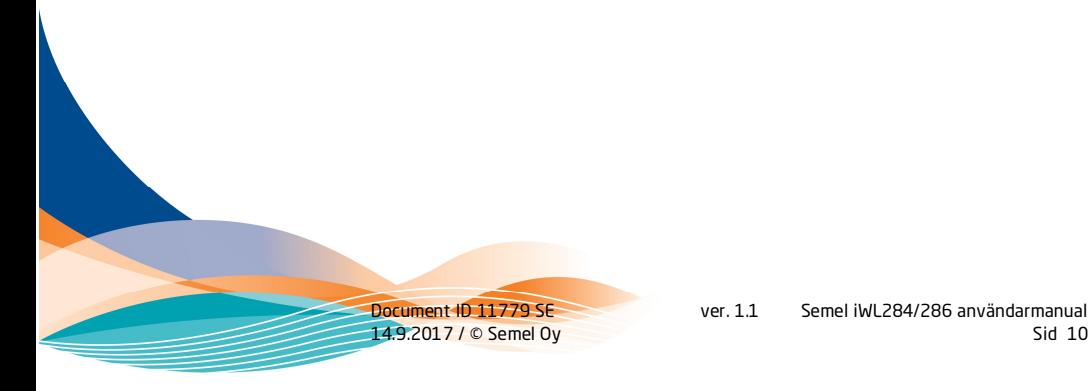

### 4.4 Starta körpass med C30 och iWL betalterminal

OBS! IWL betalterminalen startar automatiskt upp när den läggs i sin bil hållare med bottenplatta.

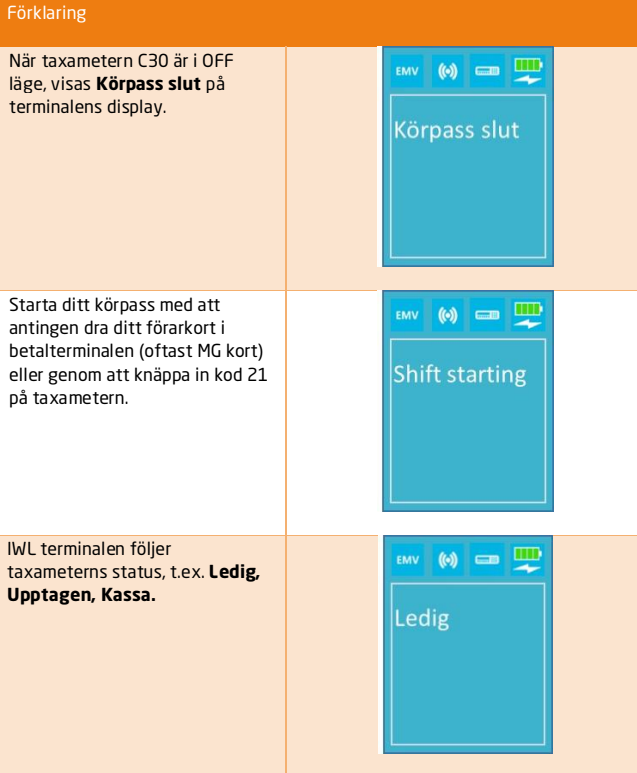

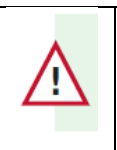

**NOTERA:** Betalning kan ske endast när taxametern har skickat sitt slutliga belopp till betalterminalen. En ljudsignal indikerar att beloppet är överfört. Beloppet är klart att betalas, och chauffören ger terminalen till passagerare som ska utföra betalningen.

14.9.2017 / © Semel Oy

Document ID 11779 SE ver. 1.1 Semel iWL284/286 användarmanual

### 5 BETALNING MED EMV KORT

### 5.1 Betalning med PIN

EMV-kort är försedda med ett datachip, som tydligt syns inbakat i plasten. Betal-terminalen piper när den är klar att börja, då beloppet för körningen har överförts från taxametern till betalterminalen. Därefter kan ett kort läsas av. Kunden kan själv applicera sitt kort och trycka in sin kod. Grundregeln är att chip är bättre än magnetremsa och PIN-kod är bättre än manuella kontroller.

Betalning med PIN-kod är standard för EMV. Alla andra rutiner med påskrifter etc. går utanför standarden och kan leda till osäkra fordringar för kortbetalningen. Taxiföretaget är ansvarigt för köp med förlorade eller stulna kort.

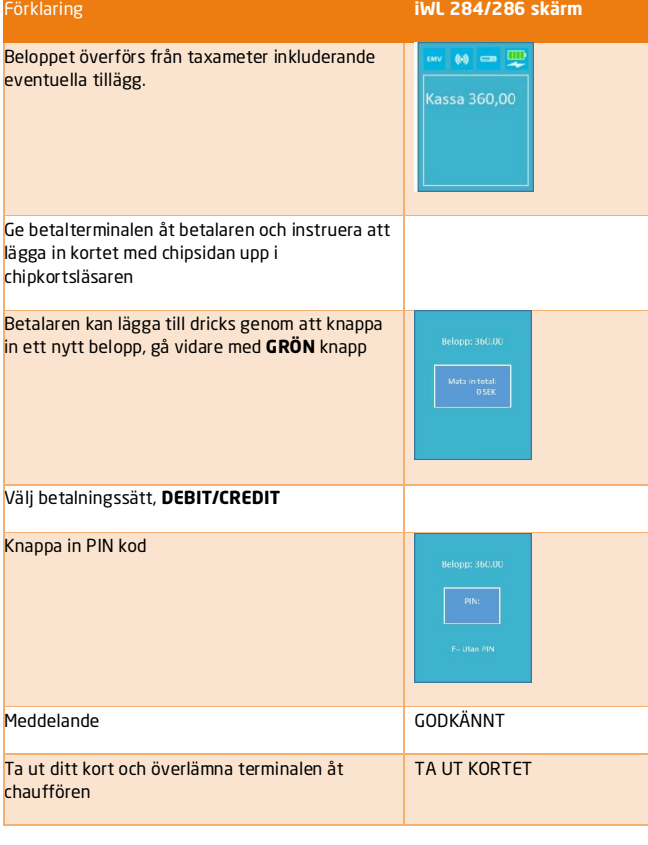

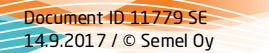

Document ID 11779 SE ver. 1.1 Semel iWL284/286 användarmanual

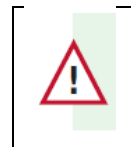

NOTERA: Taxameterns skrivare skriver först ut chaufförens verifikat. Om verifikatet kräver betalarens underteckning visas texten SIGN på C30 taxametern.

Kundens följesedel skrivs ut med knappen K på C30 taxametern.

#### 5.2 Betalning utan PIN-kod

Betalning utan PIN-kod är ett beslut emellan betalare och betalningsmottagare. Betalaren är inte tillåten att själv bestämma om betalning utan PIN-kod.

Om kunden har glömt sin PIN-kod, måste betalningen genomföras med en kvittens och ID-kontroll istället. Gör så här:

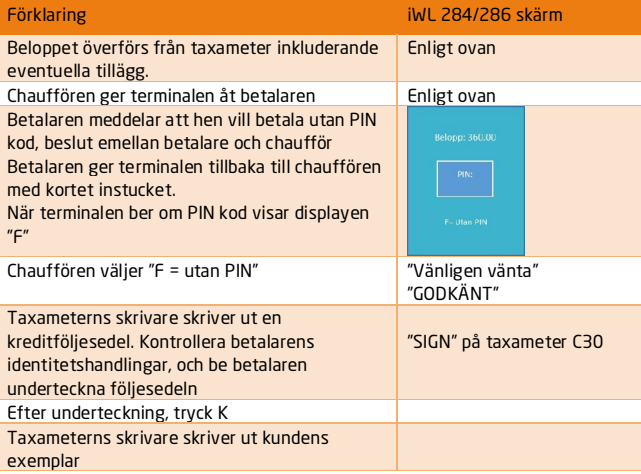

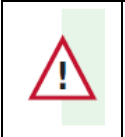

Notera: Åkeriet/chauffören tar i dessa fall allt ansvar gällande transaktionen. Om betalning utan PIN kod godkänns, är säkerheten emot missbruk inte mera i kraft. I detta fall står betalningsmottagaren skyldig till eventuella förluster.

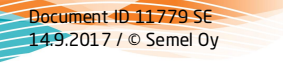

Document ID 11779 SE ver. 1.1 Semel iWL284/286 användarmanual

**Commented [A1]:** Note that SDI contains F even in the PIN display and bypassing is very easy. This document IS documenting separe text for SDI and EMV FI.

### 5.3 Betalning då PIN är felaktig eller kortet låst

Betalaren kan backa ett steg med GULA knappen när hen skriver in sin PIN kod. God känning av PIN kod görs med GRÖNA knappen.

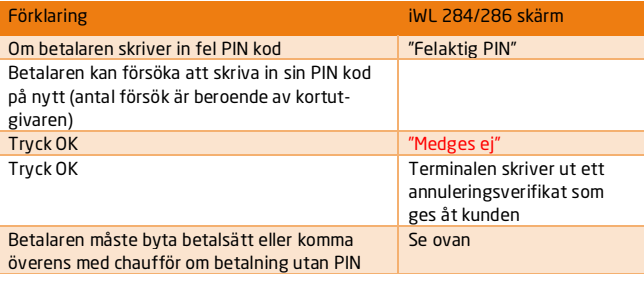

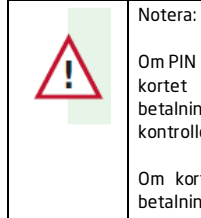

Om PIN koden skrivs in fel för många gånger låser sig chipet. Om kortet tillåter, och transaktionen genomförd online kan betalningen gå igenom. I detta fall bör chauffören trots det kontrollera identitetshandlingar, samt få en underteckning.

Om kortet är låst sedan tidigare, kan terminalen godkänna betalning (enligt ovan).

Betalaren kan låsa upp sitt chip med att besöka sin egen bank.

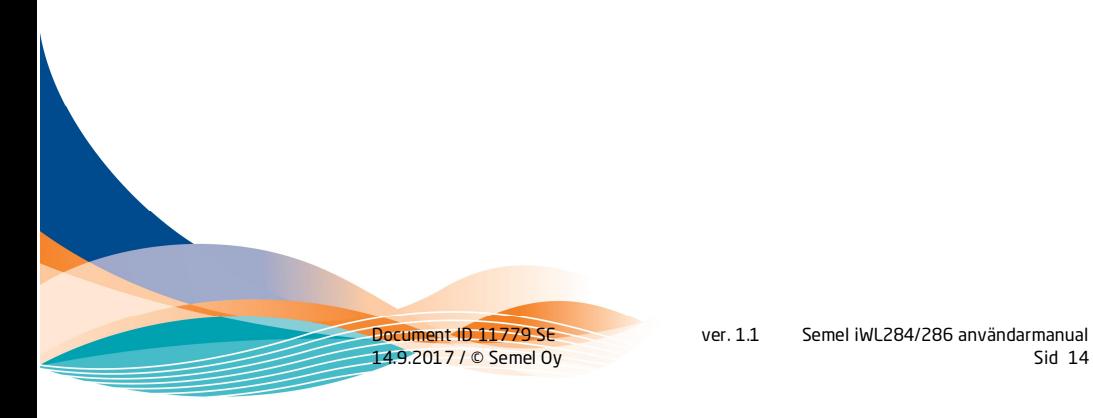

### 5.4 Betalning med kontaktlösa kort Stöds inte ännu i SDI miljö

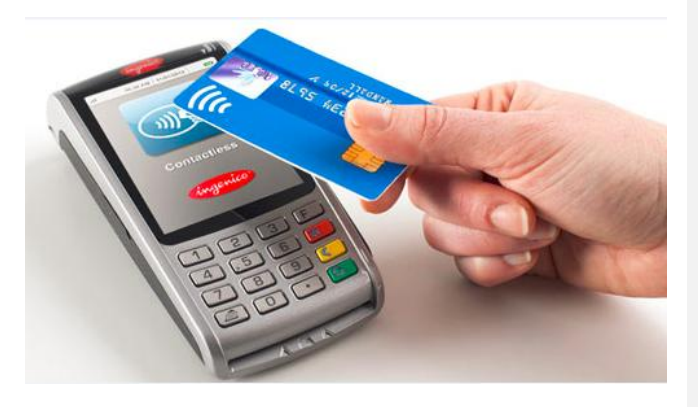

### 5.5 Betalning med kort med magnetremsa

Om kortet inte är utrustat med chip, eller läsningen av chip misslyckas visar terminalen "SWIPE CARD".

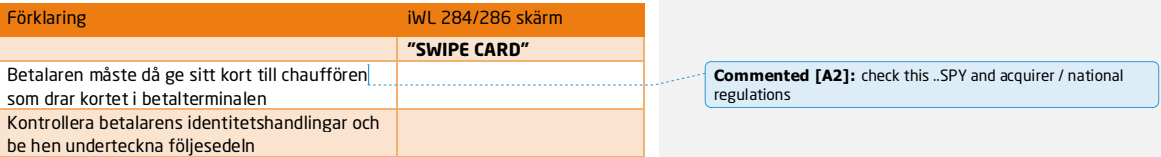

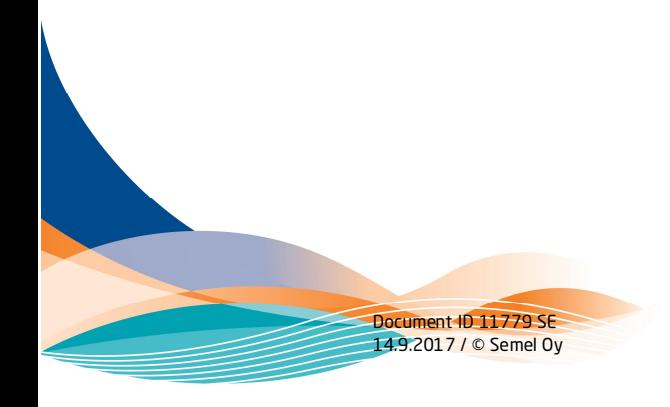

ver. 1.1 Semel iWL284/286 användarmanual<br>Sid 15

### 5.6 Ta bort den senaste betalningen

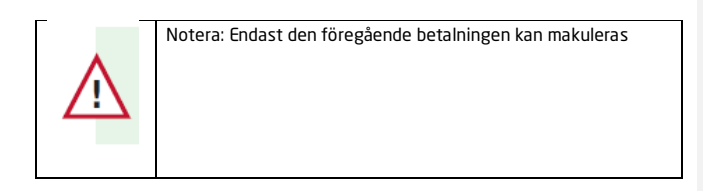

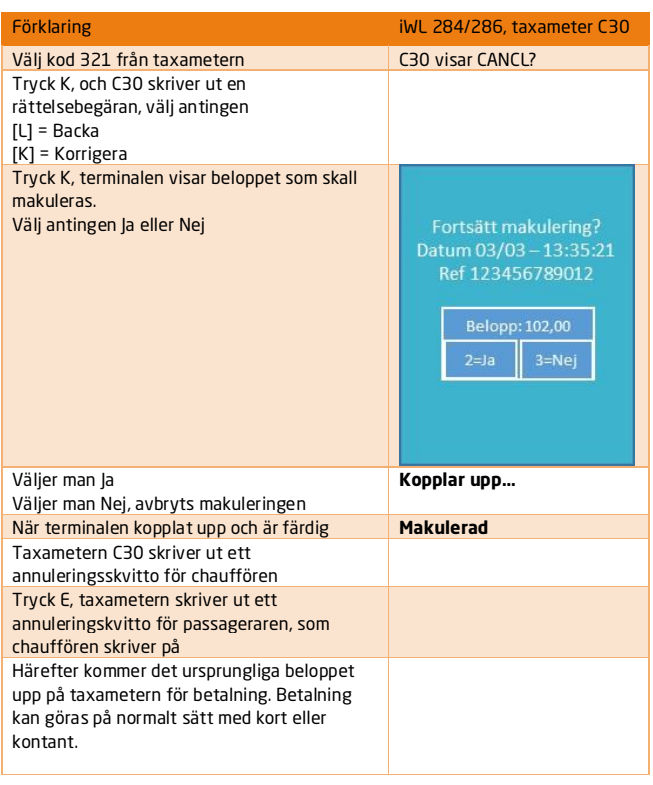

**Document ID 11779 SE**<br>**14.9.2017 / © Semel Oy** 

ver. 1.1 Semel iWL284/286 användarmanual<br>16 Sid

#### 5.7 Dagsavslut

Varje trafikdag måste ett dagsavslut göras av föraren. För taxiflottor ingående i beställningscentraler eller töm centraler räcker det om ett enda gemensamt avslut görs på en av terminalerna för samtliga fordon. Den terminalen är oftast fysiskt i beställningscentralens eller töm centralens utrymmen.

Om du får felmeddelanden på skärmen så läs vidare under kapitlet "Felsökning".

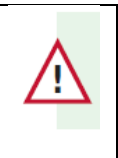

Notera: Beloppen är reserverade på kundens konto bara under ett begränsat antal dagar och det är viktigt att avslutet görs innan den tiden löper ut.

#### 5.7.1 Dagsavslut hos beställningscentralen eller töm centralen

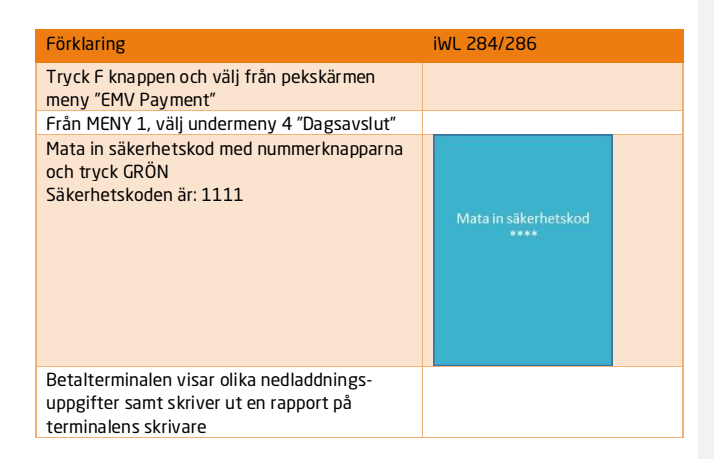

NOTERA: Terminalen måste vara placerad på sin bottenplatta för

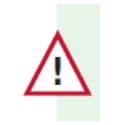

att försäkra att dagsavslutet genomförs på rätt sätt!!

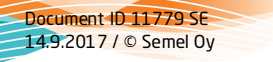

Document ID 11779 SE ver. 1.1 Semel iWL284/286 användarmanual

#### 5.8 Terminalens språk

Terminalen är inställd på det lokala språket vid leverans. Om byte av språk måste utföras, gör följande:

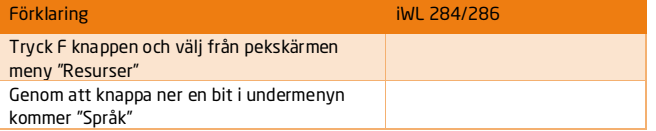

#### 5.9 Automatisk tömning av transaktioner

Transaktionerna överförs automatiskt till töm centralen när datakommunikation är tillgänglig. Detta gäller också eventuella off-line betalningar. Åkaren eller chauffören bör trots det övervaka med jämna mellanrum att kortbetalningarna är överförda. Detta kan ske med hjälp av rapporter som beskrivs senare i detta dokument.

När åkaren eller chauffören avslutar sitt körpass (kod 22 i C30 taxameter) skickas det omedelbart en översiktrapport från töm centralen till bilens skrivare. Rapporten visar alla transaktioner och en mer detaljerad rapport om EMV betalningarna.

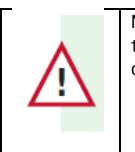

NOTERA: Om terminalen informerar att överföringen av transaktioner inte har lyckats, vänligen kontrollera att datakommunikationen är i skick.

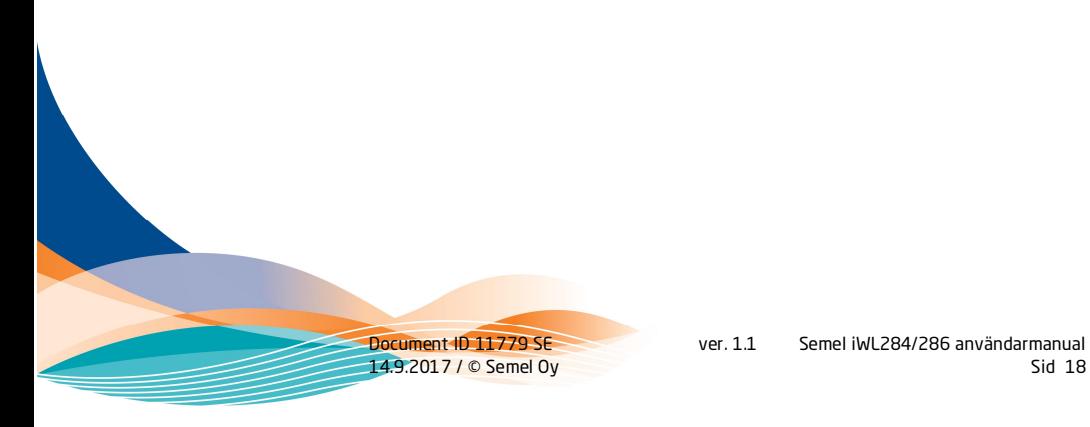

### 6 FELSÖKNING

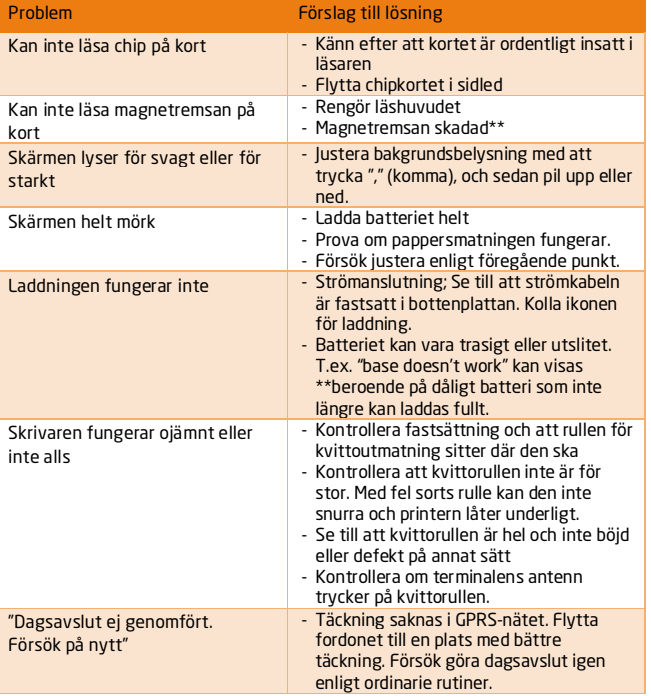

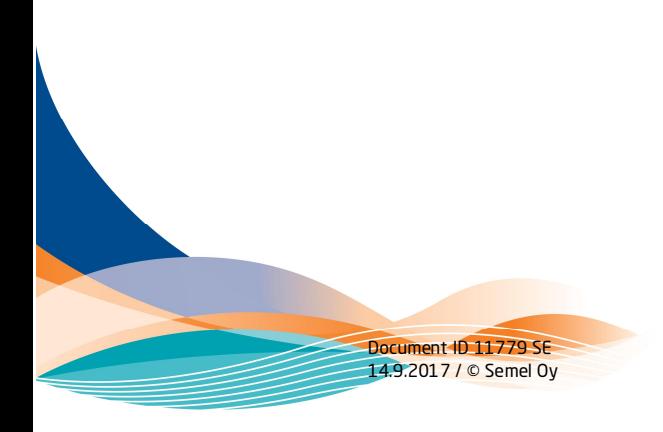

ver. 1.1 Semel iWL284/286 användarmanual<br>19 Sid

### 7 UNDERHÅLL, RENGÖRING OCH TEKNISK SERVICE

#### 7.1 Byte av kvittorulle

Kvittopappret visar i allmänhet en röd rand när pappret håller på att ta slut.

#### För att byta rulle:

- Öppna rullkassetten genom att dra försiktigt rakt upp under kanten högst upp på terminalen. Locket knäpper till och öppnas.
- Sätt i en ny rulle så att pappret matas från nedersta delen av rullen.
- Ta fram första delen av pappret och stäng sedan locket genom att trycka ned det varsamt. Locket knäpper till och stängs.
- Kontrollera att kvittomatningen fungerar genom att trycka på pilknappen i nedre vänstra hörnet. Kvittot ska nu matas fram av skrivaren själv.

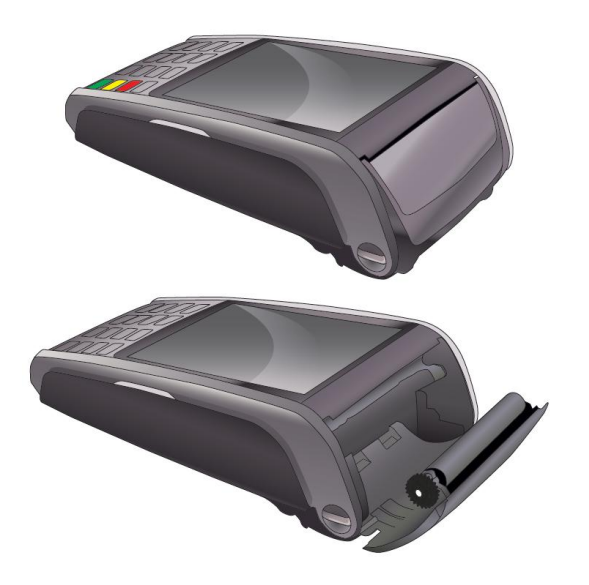

Alla Semel´s IWL-betalterminaler har en termoskrivare. Användning av terminalen kräver att det finns en kvittorulle installerad.

14.9.2017 / © Semel Oy

Document ID 11779 SE ver. 1.1 Semel iWL284/286 användarmanual

### 7.2 Instruktioner om kvittorullen

Det finns olika leverantörer av den thermorulle som används i iWL terminalerna. Under skrivande stund kan vi hänvisa till två olika webbutiker:

#### www.kvittorullar.se

Vid inköp av kvittorullar bör följande information tas i beaktande:

- 1. Rullen bör vara en thermorulle (termorulle)
- 2. Rullens diameter kan vara max 25 mm
- 3. Rullens bredd kan vara max 57 mm

Se bilden nedan:

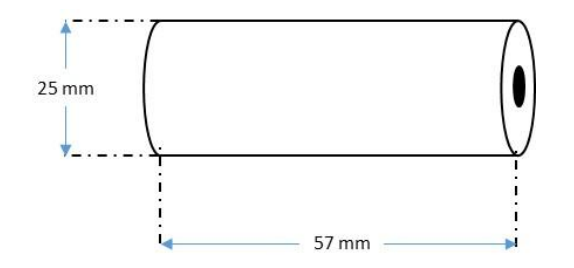

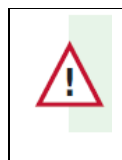

OBS: Kvittorullar i webbutikerna kan också definieras på basen hur mycket papper det finns i den (i meter).

Försäkra dock att diametern på själva rullen inte överskrider 25 mm

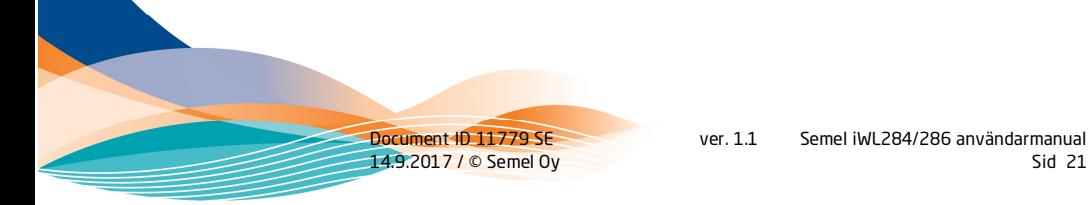

#### 7.3 Rengöring av magnetkortsläsaren

Om magnetkortets läsare blir smutsig, och läsning av kort blir opålitlig ska den rengöras med ett för magnetkortläsare menat rengöringskort.

Andra rengöringsmetoder kan förstöra läsaren.

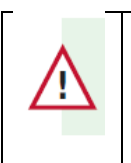

OBS: Terminalen är ytterst känslig för vätska i alla former. Använd aldrig starka lösningsmedel för rengöring. Lösningsmedel kan förstöra plastytor samt elektroniska komponenter inne i terminalen.

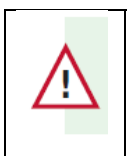

OBS: Gör alltid terminalen strömlös före rengöring. Detta för att förhindra mot elektriska stötar, samt att förhindra att terminalen skadas.

- Använd en fuktig trasa eller tryckluft för att få bort damm o smuts från terminalen
- Använd ett rengöringskort menat för magnetkortsläsare, för rengöring av magnetkortsläsaren
- En grundligare putsning kan göras med en lösning på hälften vatten och hälften fönsterrengöringsmedel. Torka med av lösningen fuktad trasa och låt torka i en minut. Torka sedan ytterligare med en torr och ren trasa.

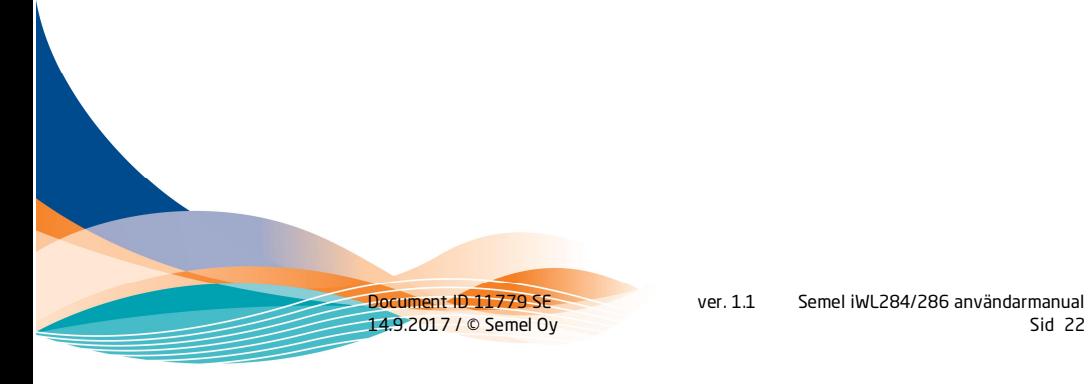

### 8 BOTTENPLATTA OCH HANDENHET (BLUETOOTH)

Alla av Semel levererade iWL terminaler har intern Bluetooth kommunikation mellan handenhet och bottenplatta. Dessa måste vara kopplade till varandra. Utan intern koppling kan man inte göra en lyckad betalning.

#### 8.1 Kontroll av bottenplatta

Handenhet och bottenplatta är "parade" redan i leveransskede. Nedan instruktioner om hur man kontrollerar vilken bottenplatta handenheten är parad till:

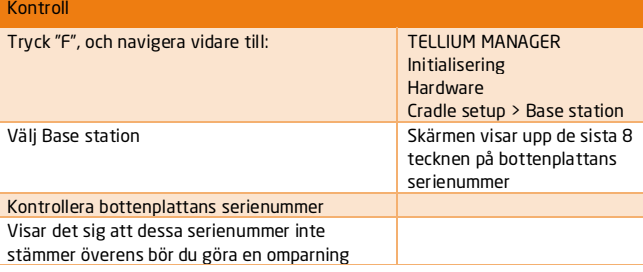

#### 8.2 Parning av bottenplatta

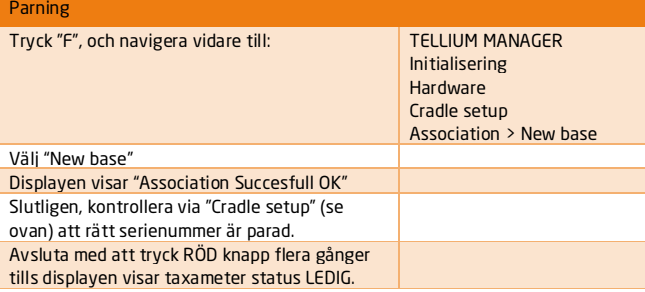

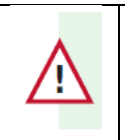

NOTERA: Parning kan kontrolleras genom att jämföra serienumret på utskriften med det serienummer som finns på bottenplattans under sida, till vänster, under den övre streckkoden ("Serial number"). De 8 sista numren är serienumret.

14.9.2017 / © Semel Oy

Document ID 11779 SE ver. 1.1 Semel iWL284/286 användarmanual

**Commented [A3]:** Not possible to make payment off the base

### 8.3 Ta bort bottenplatta

På samma sätt som vid parning av handenhet

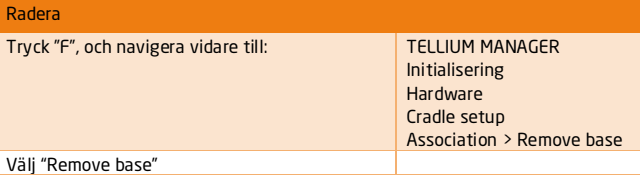

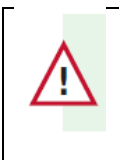

NOTERA: Parning kan kontrolleras genom att jämföra serienumret på utskriften med den serienummer som finns på bottenplattans under sida, till vänster, under den övre streckkoden ("Serial number"). De 8 sista numren är serienumret.

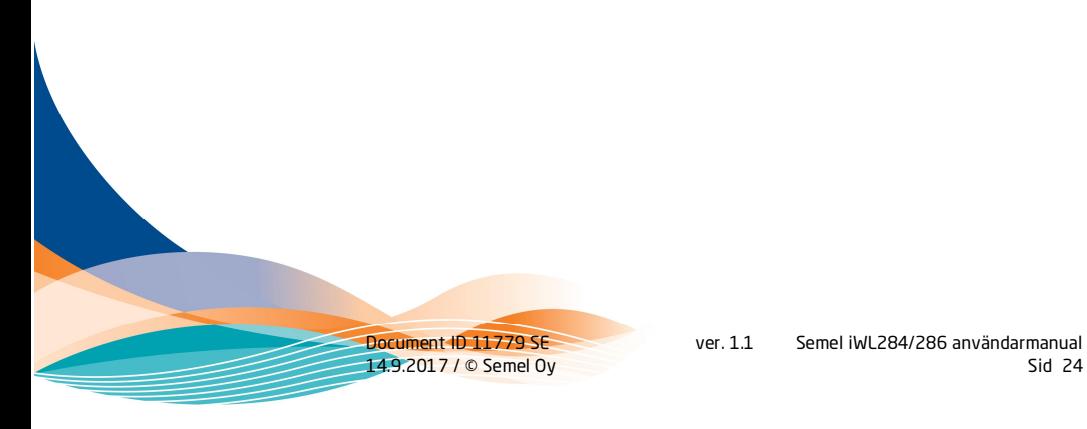

### 9 HALDA AB HELPDESK

Halda AB helpdesk instruerar i tekniska frågor vis numret 08 923 333. Heldesken finns tillgänglig vardagar mellan 8.00–16.00.

Före du ringer, kontrollera och skriv upp ditt Terminal ID, så kan vi hjälpa till effektivare.

Såhär får du fram ditt Terminal ID:

1. Stänga av terminalen med att trycka "," och GUL samtidigt tills displayen släckts.

2. Terminalen starar upp efter en stund av sig själv, och skriver samtidigt ut en kort utskrift med ditt Terminal ID.

Frågor gällande betalningar och andra transaktioner, vänligen kontakta din egen beställningscentral eller töm central.

\*\*\*

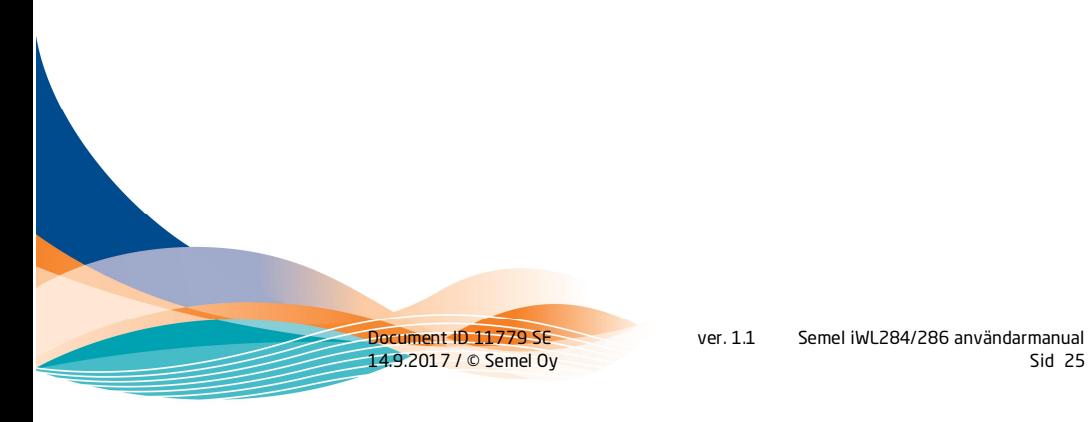

#### *10 RETURER*

Alla iWL terminaler levereras med en förlängd garanti på 1+3 år.

Före betalterminalen returneras till Halda Ab bör man se till att alla transaktioner är överförda. Kunden ansvarar för hela apparaturen tills Halda AB eller dess partner Nets har mottagit enheten. Paketera in enheten noggrant för att förhindra eventuella skador.

Returer får inte skickas tillbaka utan vår returblankett, där också en felbeskrivning ska införas. Glöm inte heller att anmäla information om dig och ditt företag.

Returblanketter finns att få hos din Tömcentral eller Beställningscentral. Returblanketten kommer också att finnas för nedladdning på Halda AB:s hemsida.

#### www.semel.se

Enhet som skickas tillbaka utan ifylld returblankett stannar orörd i vårt lager i väntan på att returblanketten erhålls.

Retur-adress: HALDA AB Björn Mattsson Hammarbacken 8 191 49 Sollentuna

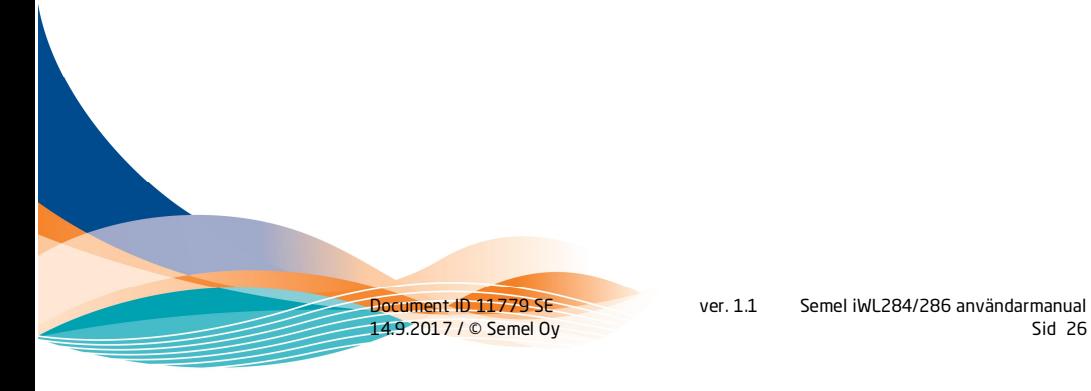

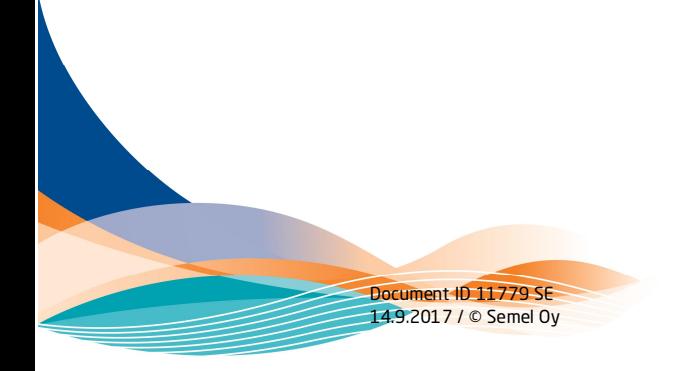

ver. 1.1 Semel iWL284/286 användarmanual<br>Sid 27

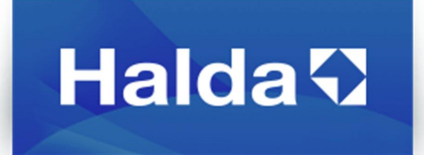

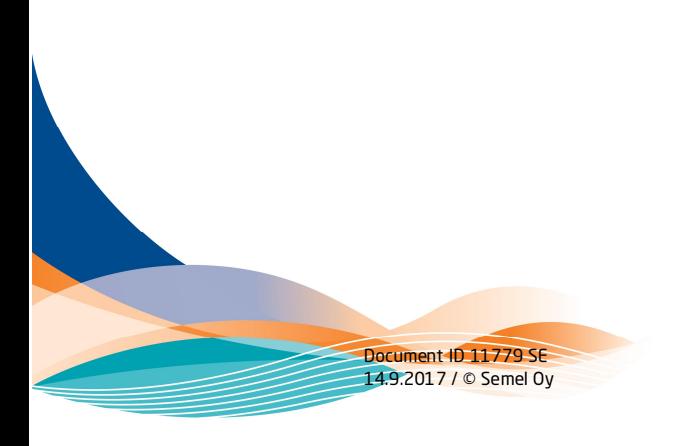

ver. 1.1 Semel iWL284/286 användarmanual<br>Sid 28